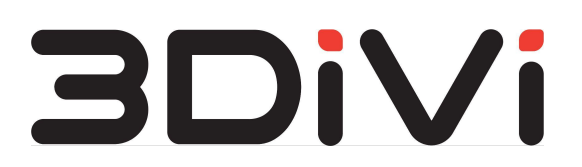

**ООО "ТРИДИВИ"**

# **OMNI Platform 1.11.0**

Руководство администратора

# **Содержание**

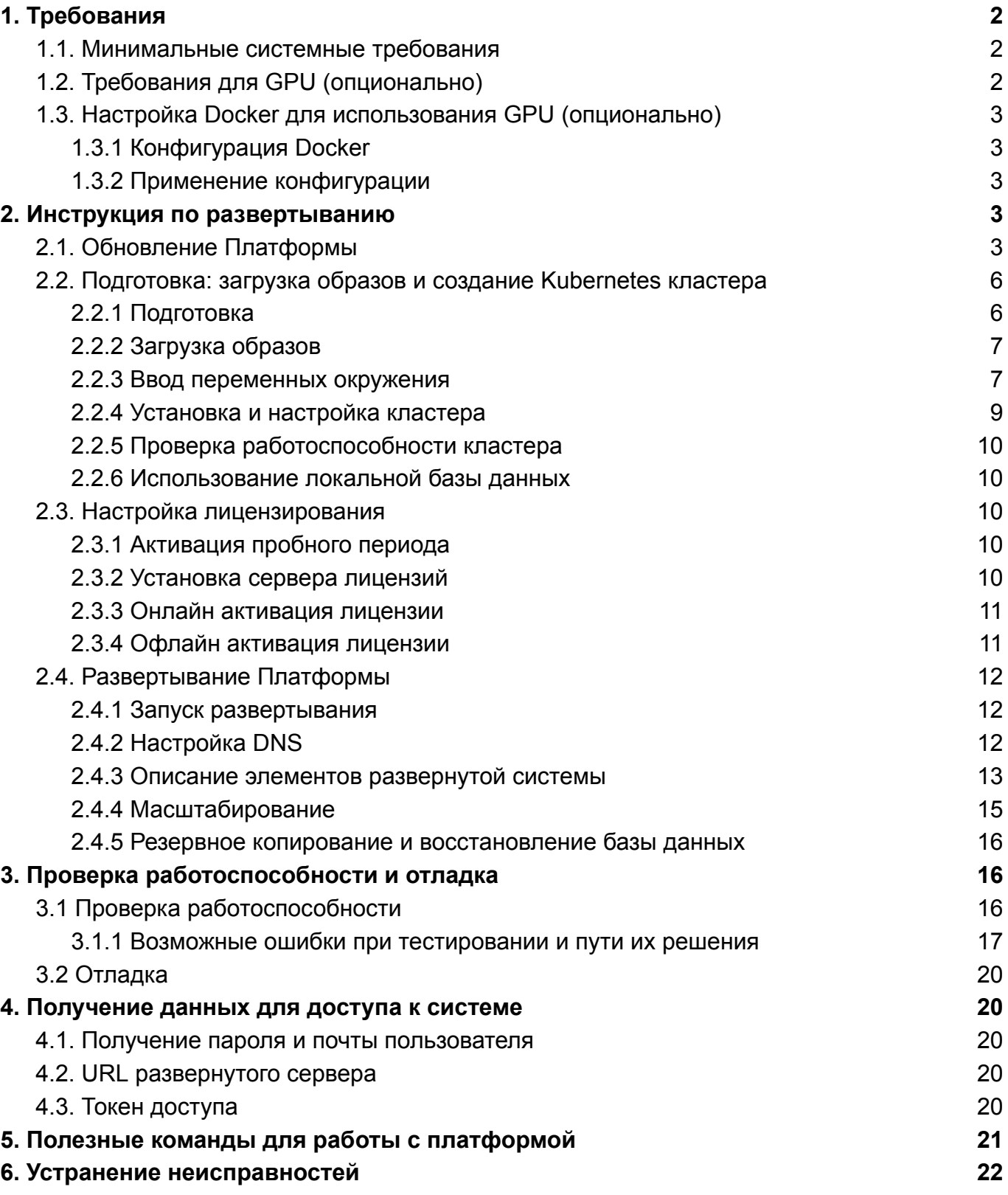

# <span id="page-2-0"></span>**1. Требования**

# <span id="page-2-1"></span>**1.1. Минимальные системные требования**

Для развертывания сервера OMNI Platform необходимо подготовить машину со следующими характеристиками:

ЦП:

- 4 ядра (потока)
- Частота не менее 3 ГГц
- Расширения набора команд: AVX/AVX2

Пример подходящего ЦП - Intel® Xeon® E3-1220 v5

ОЗУ - 16 ГБ

Накопитель SSD:

- Свободное пространство от 100 ГБ
- Не менее 20% свободного места в файловой системе

В случае развертывания отдельного сервера БД (по умолчанию сервер базы данных запускается на машине, где развернута платформа) потребуется машина с характеристиками ниже:

- $\bullet$  ЦП: 2 ядра
- 8 ГБ ОЗУ
- PostgreSQL >= 11.2
- SSD/HDD 100 ГБ

Убедитесь, что на машине установлено следующее ПО:

- OC Ubuntu 20.04.4
- $\bullet$  Docker версии 20.10.17
- Kubernetes версии 1.23.8
- $\bullet$  Helm версии 3.9.1

*Примечание:* Для установки Docker, Kubernetes и Helm можно воспользоваться скриптом on premise/setup/install-packages.sh поставляемым вместе с дистрибутивом (требуется подключение к интернету).

*Важно:* Указанные в разделе минимальные системные требования, в основном, предназначены для тестирования основных функциональных возможностей OMNI Platform. Для расчета более точной конфигурации системы, исходя из ваших потребностей, свяжитесь с техническими специалистами 3DiVi.

# <span id="page-3-0"></span>1.2. Требования для GPU (опционально)

Nvidia Container Toolkit версии - 1.11.0

Примечание: требуется видеокарта с графическим процессором от компании Nvidia не ниже GTX 1080 Ti с поддержкой версии CUDA 10.2.

# <span id="page-3-1"></span>1.3. Настройка Docker для использования GPU (опционально)

### <span id="page-3-2"></span>1.3.1 Конфигурация Docker

Для установки nvidia-container-runtime в качестве низкоуровневой среды выполнения по умолчанию добавьте следующие строки в файл конфигурации, который находится по адресу /etc/docker/daemon.json:

```
"default-runtime": "nvidia",
"runtimes": {
    "nvidia": {
        "path": "/usr/bin/nvidia-container-runtime",
        "runtimeArgs": []
    \}\}
```
### <span id="page-3-3"></span>1.3.2 Применение конфигурации

Перезапустите docker-service, выполнив следующую команду:

\$ sudo systemctl restart docker

# <span id="page-4-0"></span>2. Инструкция по развертыванию

# <span id="page-4-1"></span>2.1. Обновление Платформы

Если вы получили новую версию платформы и при этом уже используете развернутую версию, последовательно выполните описанные ниже команды, в противном случае пропустите пункт 2.1.

1. Перейдите в папку on premise развернутой версии платформы и остановите платформу, выполнив команду:

\$ ./setup/uninstall-platform.sh

2. Убедитесь, что все контейнеры сервисов остановлены. Для этого используйте команду:

\$ watch 'kubectl get pods'

Статус сервисов из состояния "Running" должен перейти в состояние "Terminating". В результате, все сервисы должны пропасть из отображаемой таблицы.

3. Удалите развернутый Kubernetes кластер, выполнив команду:

\$ sudo kubeadm reset

4. Удалите вспомогательные файлы Kubernetes кластера, выполнив команду:

\$ sudo rm -rf ~/.kube/

5. Выполните сброс таблиц IPVS вашей системы, используя команду:

\$ sudo ipysadm --clear

Примечание: При удалении платформы вся база данных сохраняется в директории /kv/pqdata. Для дальнейшего использования базы в процессе установки новой версии платформы необходимо указать те же авторизационные данные и имя базы данных. В противном случае, удалите папку /kv/pgdata (sudo rm -rf /kv/pgdata) для создания новой базы данных в процессе развертывания платформы.

Примечание: После обновления платформы требуется произвести настройки платформы заново, либо сохранить текущие настройки перед обновлением. В последнем случае после обновления будет достаточно заменить файлы с настройками по умолчанию на файлы с сохраненными значениями (в случае полного совпадения полей в старой и новой версиях файлов). Под настройками в данном случае имеются в виду значения переменных окружения, указанные в файле ./setup/settings.env (См. подробнее в п. 2.2.3), а также настройки масштабирования, указанные в файле  $./$ deploy/values.yaml (См. подробнее в п. 2.4.4).

# <span id="page-5-0"></span>**2.2. Подготовка: загрузка образов и создание Kubernetes кластера**

### <span id="page-5-1"></span>**2.2.1 Подготовка**

Скачайте и распакуйте дистрибутив OMNI Platform на машину, где планируется выполнить установку. Ссылка на дистрибутив должна быть отправлена вам в письме. Откройте системную консоль, перейдите в директорию on premise внутри дистрибутива и проверьте содержимое папки, используя команду:

\$ find -maxdepth 1

Файлы и папки, содержащиеся в дистрибутиве, будут выведены в консоль. Пример вывода:

```
./deploy
./ingress-nginx-4.2.0.tgz
./OMNIAgent_Linux_x64.run
./OMNIAgent_Windows_x64.exe
./integration tests
./kube-flannel.yml
./kubeadm.yaml
./license_server
./nvidia-device-plugin-0.12.2.tgz
./pdf_docs
./platform_images.tar.gz
./setup
./upload_script
```
Основные элементы дистрибутива:

- ./pdf docs/administrator quide.pdf руководство администратора содержит информацию необходимую для развертывания OMNI Platform;
- ./pdf docs/user quide.pdf руководство пользователя содержит информацию необходимую для использования OMNI Platform;
- ./pdf docs/integration api.pdf справочник по API;
- ./pdf docs/release notes.pdf описание изменений, включая информацию о новом функционале, исправленным ошибкам и улучшениям:
- ./pdf docs/agent user quide.pdf руководство пользователя OMNI-агента;
- ./OMNIAgent Linux x64.run M ./OMNIAgent Windows x64.exe установочные файлы OMNI-агента для Linux и Windows соответственно;
- ./license server файлы необходимые для запуска лицензионного сервера с помощью которого осуществляется лицензирование OMNI Platform;
- ./integration tests скрипты для автоматического тестирования платформы после развертывания:
- ./setup/settings.env файл конфигурации экземпляра OMNI Platform.
- lupload script папка, в которой находится скрипт загрузки изображений из датасета для создания профилей на платформе.

Дальнейшие команды выполняются в системной консоли из директории on premise.

### <span id="page-6-0"></span>2.2.2 Загрузка образов

Загрузите в локальный registry образы из архива:

\$ sudo docker load -i platform images.tar.gz

<span id="page-6-1"></span>Загрузка образов может длиться около пяти минут.

### 2.2.3 Ввод переменных окружения

Откройте файл конфигурации ./setup/settings.env используя текстовый редактор и установите значения следующих переменных:

- MASTER NODE IP ADDRESS IP-адрес машины, на которой выполняется развертывание. Вы можете узнать его у Вашего системного администратора.
- DOMAIN корневое доменное имя. После развертывания доступ к API и веб-интерфейсу **OMNI** Platform будет осуществляться ПО адресу http://<DOMAIN>. IP-адрес для доменного имени <DOMAIN> должен быть сконфигурирован на DNS-сервере (подробнее в пункте 2.4.2 данного руководства).
- RABBIT USER и RABBIT PASSWORD ИМЯ ПОЛЬЗОВАТЕЛЯ И ПАРОЛЬ ДЛЯ ДОСТУПА К брокеру сообщений, используется для внутреннего взаимодействия сервисов OMNI Platform. Задайте произвольное имя, состоящее из латинских букв, без пробелов и пароль, состоящий из латинских букв и цифр, без пробелов.
- POSTGRES PASSWORD POSTGRES DB параметры · POSTGRES USER,  $\mathfrak{U}$  $\omega_{\rm{max}}$ подключения к базе данных. При первом развертывании OMNI Platform задайте

произвольное имя пользователя и название базы данных, состоящих из латинских букв, без пробелов и сгенерируйте пароль, состоящий из латинских букв и цифр. База данных будет создана автоматически.

- SERVICE KEY секретный ключ, необходимый для внутреннего взаимодействия сервисов OMNI Platform. Сгенерируйте произвольную строку, состоящую из латинских букв и цифр без пробелов.
- LIC KEY лицензионный ключ. Обычно ключ отправляется в сопроводительном письме с дистрибутивом. При отсутствии ключа обратитесь к вашему менеджеру по продажам. **Примечание:** для использования пробного периода ключ не требуется.
- PLATFORM ADMIN EMAIL и PLATFORM ADMIN PASSWORD учетные данные, которые будут использоваться для доступа в панель администратора OMNI Platform. При первом развертывании OMNI Platform пользователь с правами администратора будет создан автоматически. Укажите корректный email и сгенерируйте пароль состоящий из латинских букв и цифр длиной не менее 8-ми символов.
- PLATFORM\_DEFAULT\_EMAIL, PLATFORM\_DEFAULT\_PASSWORD учетные данные пользователя для доступа в веб-интерфейс OMNI Platform. При первом развертывании пользователь будет создан автоматически. Укажите корректный email и сгенерируйте пароль состоящий из латинских букв и цифр длиной не менее 8-ми символов.
- EMAIL\_HOST, EMAIL\_PORT, EMAIL\_HOST\_USER, EMAIL\_HOST\_PASSWORD,  $EMAIL$  USE SSL  $-$  параметры доступа к SMTP-серверу. SMTP-сервер используется для отправки писем, например при сбросе пароля или для оповещений. Чтобы отключить отправку писем, оставьте данные поля пустыми. Для получения параметров доступа к SMTP-серверу обратитесь к администратору вашей сети. Для включения/отключения SSL-протокола, укажите для параметра EMAIL USE SSL значения true/false, соответственно. Изначально значение для параметра не указано, что по умолчанию определяется как  $false$ .
- **EMAIL FROM Значение, которое будет отправлятся в заголовке FROM и** отображаться в качестве отправителя письма. Требования к формату данного поля могут зависеть от SMTP-сервера. Пример значения поля FROM - "Bob Example" <bob@example.org>.
- QUERY LIMIT Ограничение количества возвращаемых элементов в API запросах для получения сущностей системы. Увеличение данного лимита не рекомендуется, т.к. время выполнения API запроса может увеличиться в несколько раз. Также, обратите внимание, что увеличение лимитов приведет к ухудшению работы системы.
- ENABLE PROFILE AUTOGENERATION Авто-создание профилей для приходящих активностей с агента. Необходимо учитывать, что при включении данной опции

будет увеличенный расход ресурсов лицензии (размер базы данных). Если функция не требуется, то нужно оставить поле пустым, в противном случае установить значение 1.

• USE CUDA - отвечает за использование CUDA ядер в сервисах обработки изображений. 0 - отключить GPU, 1 - включить GPU для processing сервиса.

<span id="page-8-0"></span>Сохраните изменения в файле.

### **2.2.4 Установка и настройка кластера**

*Примечание:* Если у вас уже есть развернутый кластер, перейдите к пункту 2.2.6.

Запустите команду для создания и настройки кластера.

```
$ ./setup/init-cluster.sh
```
Эта команда выполняет следующие действия:

- 1. Инициализация узла для развертывания кластера
- 2. Создание секретов
- 3. Создание необходимых папок
- 4. Установка ingress-controller
- 5. Установка nvidia-device-plugin, если включено использование видеокарты

### <span id="page-8-1"></span>**2.2.5 Проверка работоспособности кластера**

После инициализации главного узла убедитесь, что все узлы готовы к работе и имеют статус Ready. Для проверки выполните следующую команду:

\$ kubectl get nodes

В результате в терминале будет отображен следующий вывод:

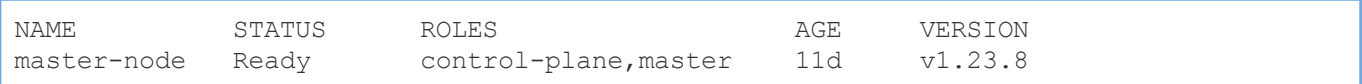

Для проверки всех элементов кластера запустите следующую команду:

<span id="page-8-2"></span>\$ kubectl get all --all-namespaces

### **2.2.6 Использование локальной базы данных**

*Примечание:* По умолчанию используется локальная база данных. Для использования внешней базы данных, перейдите к пункту 2.2.7.

Для использования локальной базы данных, убедитесь, что на сервере, на котором будет развернута база данных, создана директория /kv/pgdata, в противном случае, создайте ее, выполнив следующие команды:

```
$ sudo mkdir -p /kv/pqdata
$ sudo chmod -R 777 /kv/pgdata
```
# <span id="page-9-0"></span>2.3. Настройка лицензирования

Примечание: Если вы обновили Платформу, используя команды из пункта 2.1. сразу переходите к пункту 2.4.

### <span id="page-9-1"></span>2.3.1 Активация пробного периода

#### Важно:

- требуется подключение к интернету:
- не допускается запуск OMNI Platform на виртуальной машине.

Активация пробного периода происходит при первом запуске OMNI Platform. Чтобы активировать пробный период, переходите к пункту 2.4.

### <span id="page-9-2"></span>2.3.2 Установка сервера лицензий

Перед установкой откройте файл./setup/settings.env и задайте IP адрес машины, будет установлен Cepbep лицензий.  $\mathsf{R}$ на которой переменной LICENSE SERVER IP ADDRESS. Если сервер лицензий запускается на той же машине, где развернут кластер, то LICENSE SERVER IP ADDRESS будет совпадать с MASTER NODE IP ADDRESS.

Запустите команду для установки и запуска сервера лицензий:

```
$ ./setup/install-lic-server.sh
```
Проверьте, что сервер лицензий находится в статусе running, выполнив следующую команду:

```
$ ./setup/status-license-server.sh
```
#### Пример вывода в консоль:

```
floatingserver.service - Floating License Server
     Loaded: loaded (/etc/systemd/system/floatingserver.service;
```

```
enabled; vendor preset: enabled)
    Active: active (running) since Tue 2022-12-20 12:25:54 +05; 1min
48s ago
```
Убедитесь, что сервер лицензий доступен. Для этого перейдите по адресу http://<LICENSE SERVER IP ADDRESS>:8090 в вашем браузере, на странице должна отобразиться форма входа.

#### <span id="page-10-0"></span>**2.3.3 Онлайн активация лицензии**

Если у машины, на которой установлен сервер лицензий, нет доступа в глобальную сеть, пропустите этот пункт и перейдите к пункту 2.3.3.

Перед активацией убедитесь, что в переменной LIC KEY (файл ./setup/settings.env ) записан лицензионный ключ.

#### Запустите команду активации лицензии:

```
$ ./setup/activate-lic-server.sh
```
Пример вывода в консоль при успешной активации лицензии:

```
[2022-12-20 12:25:53+05:00] INF Activating license key...
[2022-12-20 12:25:54+05:00] INF License activated successfully!
```
<span id="page-10-1"></span>После успешной активации перейдите к пункту 2.4.

### **2.3.4 Офлайн активация лицензии**

Перед активацией убедитесь, что в переменной LIC\_KEY (в файле ./setup/settings.env ) записан лицензионный ключ.

Запустите команду для генерации офлайн запроса на лицензию:

\$ ./setup/activate-lic-server.sh --generate-offline

В результате выполнения команды в директории on premise должен появиться файл request-offline.license.

Отправьте сгенерированный файл запроса request-offline.license на почту *[support-platform@3divi.com](mailto:support-platform@3divi.com).* В ответном письме будет отправлен файл лицензии.

Поместите полученный лицензионный файл в папку on\_premise.

Откройте файл конфигурации ./setup/settings.env , используя текстовый редактор, и заполните значение переменной OFFLINE LICENSE FILE именем файла лицензии и его расширением, если присутствует, через точку.

Запустите команду для активации полученной лицензии:

\$ ./setup/activate-lic-server.sh --activate-offline

Пример вывода в консоль при успешной активации лицензии:

```
[2022-09-08 01:30:36+05:00] INF Offline activating license key...
[2022-09-08 01:30:36+05:00] INF License activated successfully!
```
# <span id="page-12-0"></span>2.4. Развертывание Платформы

### <span id="page-12-1"></span>2.4.1 Запуск развертывания

Запустите скрипт для развертывания Платформы в кластере:

```
$ ./setup/deploy.sh
```
Для отслеживания процесса развертывания откройте ещё одну вкладку терминала и введите следующую команду:

```
$ watch 'kubectl get pods'
```
Наличие у всех pods статуса Running означает, что Платформа запущена.

### <span id="page-12-2"></span>2.4.2 Настройка DNS

Для обеспечения доступа к Платформе DNS сервер вашей сети должен содержать запись о том, что домен<DOMAIN> доступен по адресу <MASTER NODE IP ADDRESS>. Значения переменных можно получить из файла./setup/settings.env, заполненного в пункте 2.1.3. Обратитесь к администратору вашей сети, чтобы выполнить данную конфигурацию.

Для целей тестирования можно указать IP-адрес и домен в файле /etc/hosts на Linux или C:\Windows\System32\drivers\etc\hosts на Windows. Для этого добавьте в конец данного файла новую строку вида <MASTER NODE IP ADDRESS><DOMAIN>, подставив значения соответствующих переменных и сохраните файл. Обратите файла hosts необходимо обладать внимание, ДЛЯ редактирования правами администратора.

Для использования платформы с той же машины, где выполнено развертывание, можно воспользоваться скриптом. Он автоматически добавит необходимую запись в файл /etc/hosts.

```
$ ./setup/add-dns.sh
```
### <span id="page-13-0"></span>**2.4.3 Описание элементов развернутой системы**

Для получения статуса сервисов платформы выполните команду:

\$ kubectl get pods

В консоль будет выведен список сервисов, их статус, количество перезапусков и время с момента создания сервиса. Пример вывода:

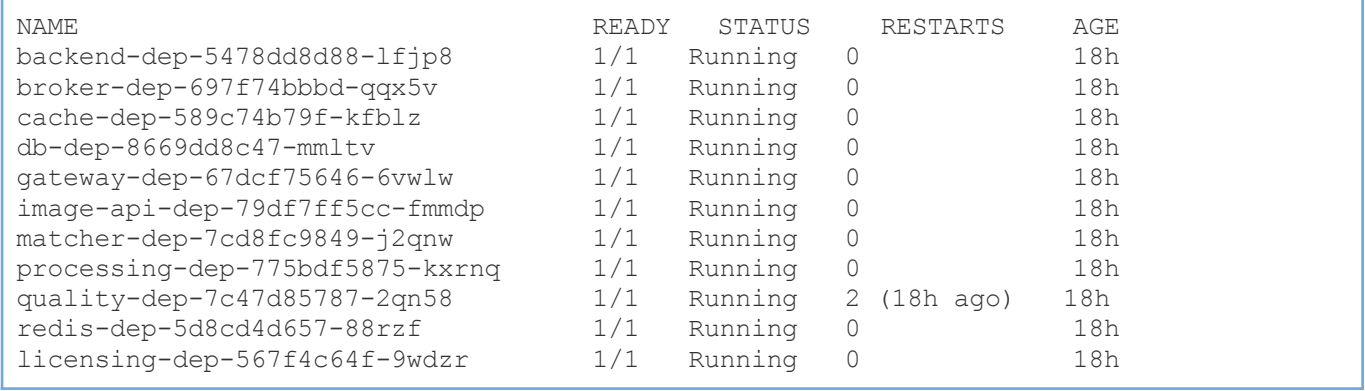

Ниже приведено краткое описание сервисов:

- backend-dep основной контейнер платформы, отвечает за работу большей части API;
- db-dep экземпляр базы данных PostgreSQL, хранит всю информацию платформы;
- gateway-dep сервис nginx, отвечает за доступ к платформе и за работу вебинтерфейса платформы;
- matcher-dep отвечает за поиск людей по базе;
- processing-dep отвечает за детекцию людей на изображении с последующим созданием шаблона для поиска, используется при выполнении запроса на детекцию лиц;
- quality-dep отвечает за расчет качества изображения;
- image-api-dep отвечает за работу сервиса ImageAPI, доступного по URL /image-api/;
- licensing-dep ограничивает работу платформы согласно параметрам лицензии.

### <span id="page-14-0"></span>**2.4.4 Масштабирование**

В случае, когда нагрузка возрастает, для стабилизации работы платформы предусмотрено масштабирование следующих сервисов в ручном режиме:

- 1. processing-dep
- 2. quality-dep
- 3. backend-dep
- 4. gateway-dep
- 5. ingress-nginx-controller

Описание сервисов указано в пункте 2.4.3.

Для масштабирования сервиса необходимо выполнить следующую команду:

\$ kubectl scale deployment <SERVICE\_NAME> --replicas <COUNT>

где <SERVICE NAME> - наименование сервиса (например, gateway-dep), а <СОUNT> количество экземпляров сервиса.

*Примечание:* Для масштабирования сервиса ingress-nginx-controller необходимо в конец команды добавить аргумент "-n ingress-nginx".

При масштабировании необходимо руководствоваться следующей информацией:

- 1. Для обработки большего числа одновременно поступающих запросов, следует масштабировать backend-dep, ingress-nginx-controller, gateway-dep. Количество экземпляров сервисов необходимо указывать согласно формуле: <REQUESTS>/<CPU\_COUNT>, где <REQUESTS> - это желаемое количество запросов, одновременно находящихся в обработке, а <CPU\_COUNT> - это количество логических ядер ЦП.
- 2. Если большая часть запросов связана с обработкой изображений, необходимо масштабировать processing-dep и quality-dep. Количество экземпляров сервисов не должно превышать количество физических ядер ЦП.

### Пример:

Для поддержания нагрузки в  $A$  запросов/сек, направленной на обработку изображений, на сервере с физическим количеством ядер ЦП равным  $B$  и логическим количеством ядер равным  $C$ , следует масштабировать сервисы следующим образом:

- processing-dep  $min(A, B)$  экземпляров
- quality-dep  $min(A, B)$  экземпляров
- backend-dep  $A/C$  экземпляров
- $q$ ateway-dep  $A/C$  экземпляров
- $\bullet$  ingress-nginx-controller  $A/C$  экземпляров

Для сохранения параметров масштабирования, откройте файл ./deploy/values.yaml, найдите блок service replicas и укажите для сервисов новые подобранные значения. При следующих установках Платформы сервисы будут автоматически масштабироваться до указанных значений.

### <span id="page-16-0"></span>**2.4.5 Резервное копирование и восстановление базы данных**

*Примечание:* Не поддерживается для внешних баз данных.

Для создания резервной копии базы данных выполните следующую команду:

\$ ./setup/db-backup.sh <dump\_path>

Для восстановления базы данных выполните следующую команду:

\$ ./setup/db-restore.sh <dump\_path>

dump path - путь до дампа базы данных

# <span id="page-17-0"></span>**3. Проверка работоспособности и отладка**

# <span id="page-17-1"></span>**3.1 Проверка работоспособности**

Дистрибутив содержит скрипт для автоматической проверки работоспособности платформы. Укажите URL платформы (http://<DOMAIN>), email пользователя (<PLATFORM\_DEFAULT\_EMAIL>) и выполните команду:

```
$ python3 integration tests/main.py <platform url> <user email> --show-trace
```
После запуска скрипта, в консоли будет запрошен пароль, введите пароль пользователя (<PLATFORM\_DEFAULT\_PASSWORD>) и нажмите клавишу Enter.

В случае успешного выполнения тестов, в консоль будет выведен следующий текст:

```
Test data prepared successfully
---------------------------------------------------------------------
-------------------------------
create search profile test started
create search profile test succeeded
---------------------------------------------------------------------
Test data deleted successfully
```
### <span id="page-17-2"></span>**3.1.1 Возможные ошибки при тестировании и пути их решения**

При возникновении ошибок тестирования система возвращает следующий результат:

```
Error: <error type>
Error message: <error message>
```
Error type Обозначает тип возникшей ошибки, а error message сообщает уточняющую информацию об ошибке.

Команды для отладки сервисов описаны в пункте 3.2, список сервисов и их зона ответственности - в пункте 2.4.3.

Далее перечислены комбинации ошибок и сообщений с возможными шагами по их устранению.

**ConnectionError:**

- **<urlopen error Wrong url format: asdasd>**

Введен неверный формат url, необходимо ввести корректный адрес.

- **<urlopen error [Errno -2] Name or service not known> \ <urlopen error [Errno 111] Connection refused>**

Введен url недоступного сервиса. Проверьте корректность введённого адреса, а также убедитесь, что Платформа развернута корректно и доступна извне. Если вы обращаетесь по домену, проверьте, что файл /etc/hosts имеет именно тот домен, который указывает на ip адрес развернутой Платформы.

### - **HTTP Error 405: Not Allowed**

Убедитесь, что введенный url ведёт именно на Платформу, а не на сторонний сервис.

**- HTTP Error 502: Bad Gateway / HTTP Error 503: Service Temporarily Unavailable** Убедитесь, что сервис backend-dep развернут.

### **PlatformError**:

- **connection to server at "localhost" (::1), port 5432 failed: Connection refused Is the server running on that host and accepting TCP/IP connections?** Убедитесь, что база данных доступна и работает правильно.
- **Authorization error**

Убедитесь, что вы ввели правильные пароль и почту пользователя.

### - **Wrong answer from server. JSON can not decoded**

Убедитесь, что введенный url ведёт именно на Платформу, а не на сторонний сервис.

### - **License has not been leased yet**

Убедитесь, что сервер лицензий работает, и у Платформы есть к нему доступ. Дополнительно проверьте, что лицензия активирована корректно.

### - **Low quality photo**

Проверьте, что сервис, отвечающий за вычисление качества фотографий, доступен и работает корректно.

### - **Profile not searched**

Убедитесь, что сервис, отвечающий за поиск по базе персон, доступен и работает корректно.

При появлении любых других типов ошибок или сообщений, которые не получается отладить и устранить на месте, а также невозможности устранения вышеописанных ошибок, обратитесь в нашу службу поддержки.

# <span id="page-19-0"></span>**3.2 Отладка**

В случае некорректной работы сервиса логи можно получить с помощью следующей команды, подставив имя интересующей поды:

\$ kubectl logs \$POD NAME

Или через команду получения логов предыдущей попытки запуска:

\$ kubectl logs \$POD NAME --previous

Или через раздел Events вывода следующей команды:

\$ kubectl describe pod \$POD NAME

# <span id="page-20-0"></span>4. Получение данных для доступа к системе

Передайте пользователю учетные данные для входа в web-интерфейс, URL платформы, токен доступа к АРІ. Как получить данную информацию описано ниже.

### <span id="page-20-1"></span>4.1. Получение пароля и почты пользователя

Пароль и почту пользователя можно найти в файле конфигурации Платформы settings.env PLATFORM DEFAULT PASSWORD  $\overline{B}$ переменных И PLATFORM DEFAULT EMAIL COOTBETCTBEHHO.

# <span id="page-20-2"></span>4.2. URL развернутого сервера

Домен для развертывания Платформы указывается в файле settings.env в переменной DOMAIN. В результате доступ к Платформе можно получить по url: http://<DOMAIN>

```
Например: http://your-company.com
```
# <span id="page-20-3"></span>4.3. Токен доступа

Чтобы получить токен доступа к API для зарегистрированного пользователя под PLATFORM DEFAULT EMAIL, *MCHOJB3VMTe KOMAHAV*:

```
$ ./setup/get-token.sh
```
Либо откройте в браузере web-интерфейс платформы используя URL из предыдущего пункта. Войдите в Платформу используя учетные данные пользователя из пункта 4.1, перейдите по ссылке Platform API в блоке Ресурсы на главной странице веб-интерфейса. Отправьте следующий запрос в консоли Graphql:

```
query{
  me {
     workspaces {
       accesses {
            id
      \rightarrow\left\{ \right.\}
```
Пример ответа сервера при успешном выполнении запроса:

```
{
  "data": {
    "me": {
     "workspaces": [
        {
          "accesses ": [
             {
               "id": "3460a1d7-214c-48c3-b2be-aa6d2a6bca09"
             }
          ]
        }
      ]
    }
  }
}
```
Значение поля id - токен доступа к API.

# <span id="page-22-0"></span>**5. Полезные команды для работы с платформой**

#### Запуск Платформы:

\$ ./setup/deploy.sh

#### Остановка Платформы:

\$ ./setup/uninstall-platform.sh

#### Запуск сервера лицензий:

\$ sudo service floatingserver start

#### Остановка сервера лицензий:

\$ sudo service floatingserver stop

# <span id="page-23-0"></span>6. Устранение неисправностей

Ошибка генерации оффлайн запроса на предоставление лицензии:

Проблема: при выполнении команды ./setup/activate-lic-server.sh --generate-offline появляется ошибка:

```
ERR Missing file path for offline activation request file! Specify path using
'--offline-request' option.
```
Решение: убедитесь, что в файле ./setup/settings.env указаны ключ лицензии в переменной LIC KEY и адрес сервера лицензий в переменной LIC SERVER URL.

### Ошибка установки пакетов Docker, Kubernetes и Helm

Проблема: при выполнении команды скрипта on premise/setup/install-packages.sh nOSBJSETCS OWNOKA:

E: Sub-process /usr/bin/dpkg returned an error code (1)

Решение 1: ошибка может быть вызвана поврежденной базой данных dpkg. В этом случае выполните перенастройку пакетного менеджера dpkg с помощью команды:

\$ sudo dpkg --configure -a

Решение 2: если ошибки появляются во время установки пакетов ПО, можно принудительно установить пакет, используя аргумент -f:

```
$ sudo apt install -f
\cap R$ sudo apt install --fix-broken
```
 $M$  --fix-broken равноценно  $A$ Drvmehtbl  $-f$ ИСПОЛЬЗУЮТСЯ ДЛЯ исправления зависимостей, нарушенных в результате прерванной загрузки пакета.

Решение 3: Если предыдущие два решения не помогли устранить проблему, попробуйте удалить или стереть проблемный пакет ПО, выполнив команду:

```
$ sudo apt remove --purge package name
```
**Решение 4:** Вы также можете вручную удалить все файлы, связанные с проблемным пакетом, выполнив команду, указанную ниже. Файлы находятся в директории **/var/lib/dpkg/info**.

\$ sudo ls -l /var/lib/dpkg/info | grep -i package name

После просмотра списка файлов перенесите их в папку **/tmp :**

\$ sudo mv /var/lib/dpkg/info/package-name.\* /tmp

Также удалить файлы вручную можно с помощью команды:

\$ sudo rm -r /var/lib/dpkg/info/package-name.\*

### **Ошибка с nvidia-device-plugin при проверке элементов**

#### **кластера**

**Проблема:** при выполнении команды kubectl get all --all-namespaces появляется ошибка:

Error: failed to start container "nvidia-device-plugin-ctr": Error response from daemon: failed to create shim task: OCI runtime create failed: runc create failed: unable to start container process: error during container init: error running hook #0: error running hook: exit status 1, stdout: , stderr: Auto-detected mode as 'legacy'

nvidia-container-cli: initialization error: nvml error: driver/library version mismatch: unknown

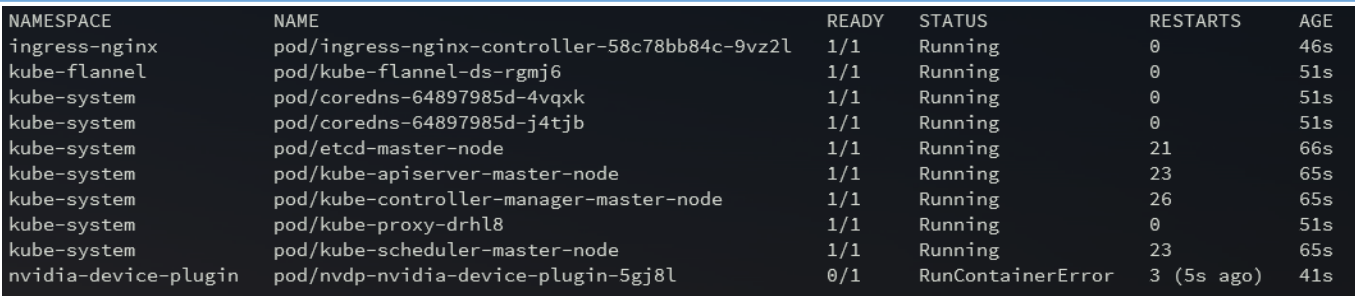

#### **Решение:**

1. Для получения информации о вашей видеокарте и доступных драйверах выполните следующую команду:

ubuntu-drivers devices

2. В выводе консоли указано, что в системе установлена видеокарта «GeForce GTX 1050 Ti», а рекомендуемый драйвер — «nvidia-driver-515».

```
= /sys/devices/pci0000:00/0000:00:10.0 ==
modalias : pci:v000010DEd00001C82sv00001458sd00003764bc03sc00i00
vendor : NVIDIA Corporation
model : GP107 [GeForce GTX 1050 Ti]
manual_install: True
driver : nvidia-driver-510-server - distro non-free
driver : nvidia-driver-450-server - distro non-free
driver : nvidia-driver-390 - distro non-free
driver : nvidia-driver-520 - distro non-free
driver : nvidia-driver-418-server - distro non-free
driver : nvidia-driver-515-server - distro non-free
driver : nvidia-driver-515 - distro non-free recommended
driver : nvidia-driver-510 - distro non-free
driver : nvidia-driver-470-server - distro non-free
driver : nvidia-driver-470 - distro non-free
driver : xserver-xorg-video-nouveau - distro free builtin
```
3. Для установки рекомендуемого (recommended) драйвера выполните команду:

sudo apt install nvidia-driver-515

4. После установки драйвера вы можете просмотреть состояние видеокарты с помощью инструмента мониторинга nvidia-smi:

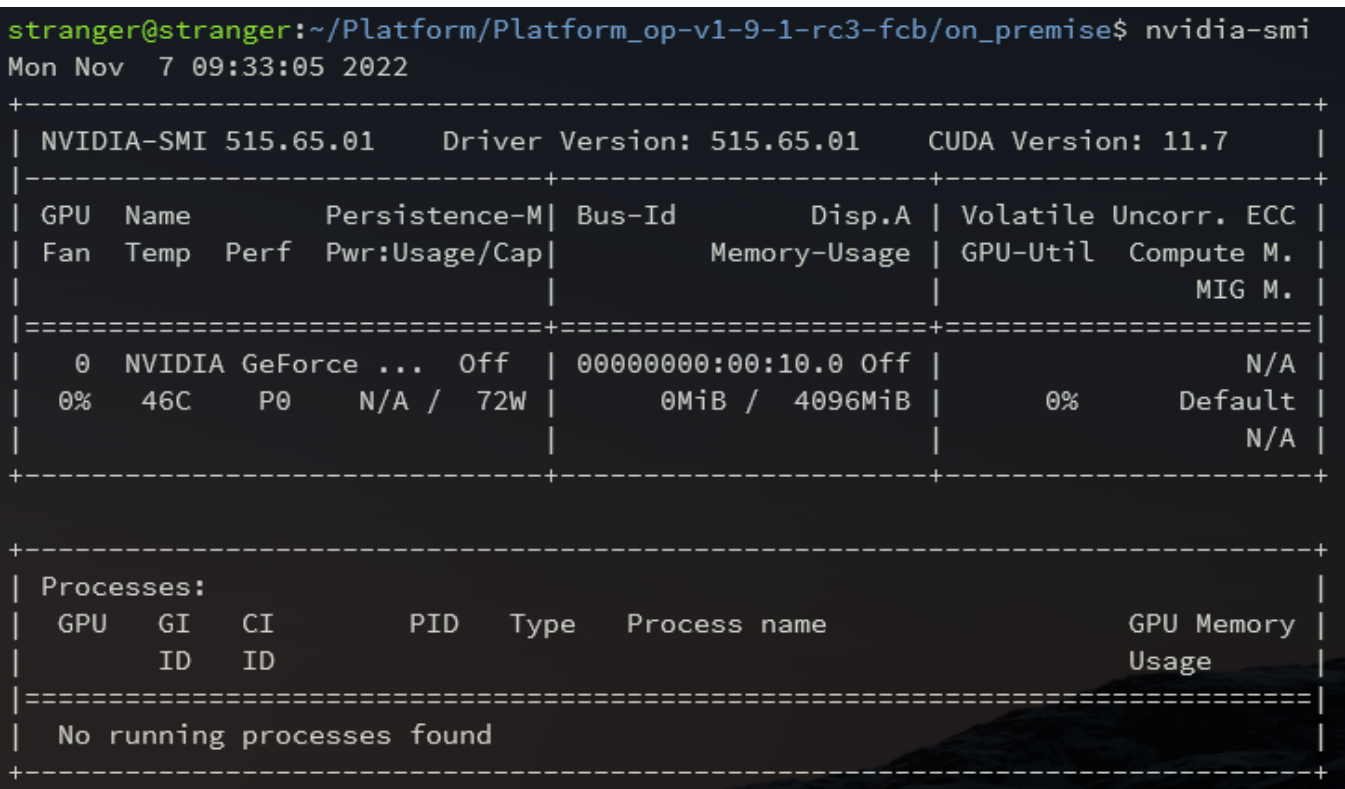

5. Посмотреть версию драйвера можно с помощью команды:

cat /proc/driver/nvidia/version

stranger@stranger:~/Platform/Platform\_op-v1-9-1-rc3-fcb/on\_premise\$ cat /proc/driver/nvidia/version NVRM version: NVIDIA UNIX x86\_64 Kernel Module 515.65.01 Wed Jul 20 14:00:58 UTC 2022 GCC version: gcc version  $11.2.0$  (Ubuntu  $11.2.0$ -19ubuntu1)

### **Ошибка при развертывании платформы в кластере:**

**Проблема:** при выполнении команды ./setup/[deploy.sh](http://deploy.sh/) появляется ошибка:

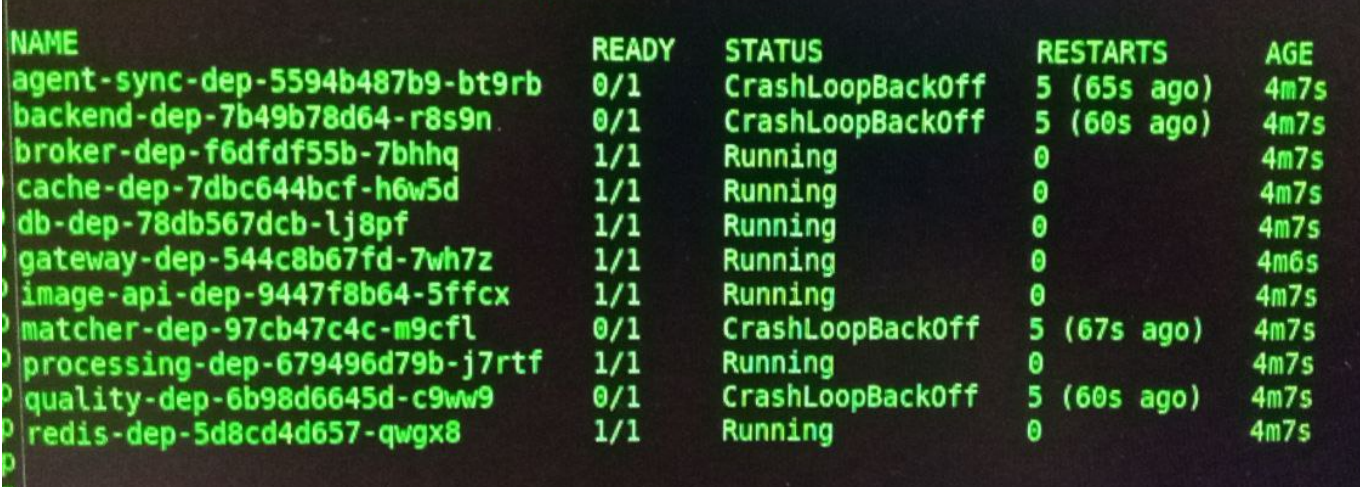

**Решение: запросите лог** db-dep с помощью команды:

kubectl logs -f <полное имя поды> st@ryzen2:~/Downloads/Platform\_op-v1-9-1-rc3/on\_premise\$ kubectl logs -f db-dep-78db567dcb-lj8pf PostgreSQL Database directory appears to contain a database; Skipping initialization 2022-11-09 09:58:28.250 UTC [1] LOG: starting PostgreSQL 14.5 on x86\_64-pc-linux-musl, compiled by gcc (Alpine 11.2.1\_g it20220219) 11.2.1 20220219, 64-bit<br>2022-11-09 09:58:28.250 UTC [1] LOG: listening on IPv4 address "0.0.0.0", port 5432 2022-11-09 09:58:28.250 UTC [1] LOG: listening on IPv6 address "::", port 5432 2022-11-09 09:58:28.252 UTC [1] LOG: listening on Unix socket "/var/run/postgresql/.s.PGSQL.5432"<br>2022-11-09 09:58:28.252 UTC [1] LOG: listening on Unix socket "/var/run/postgresql/.s.PGSQL.5432" 2022-11-09 09:58:28.261 UTC [1] LOG: database system is ready to accept connections 2022-11-09 09:58:45.178 UTC [28] FATAL: database "PSDD" does not exist<br>2022-11-09 09:58:45.627 UTC [29] FATAL: database "PSDD" does not exist 2022-11-09 09:58:46.616 UTC [30] FATAL: database "PSDD" does not exist 2022-11-09 09:58:48.878 UTC [31] FATAL: database "PSDD" does not exist<br>2022-11-09 09:58:48.878 UTC [31] FATAL: database "PSDD" does not exist 2022-11-09 09:59:10.620 UTC [34] FATAL: database "PSDD" does not exist

Если отображается ошибка о неверных имени базы данных или авторизационных данных,

повторно разверните кластер (См. п. 2.1).

### Ошибка при загрузке образов во внешний registry

Проблема: При загрузке образов возникает ошибка:

The push refers to repository [<DOCKER REGISTRY SERVER>/<IMAGE>] Get "<DOCKER REGISTRY SERVER>/v2/": x509: certificate signed by unknown authority WARNING! Using --password via the CLI is insecure. Use --password-stdin. Error response from daemon: Get "https://89.208.209.168:5000/v2/": x509: certificate signed by unknown authority Error response from daemon: Get "https://89.208.209.108:5000/VZ/": X509: Certificate<br>The push refers to repository [89.208.209.168:5000/agent-sync]<br>Get "https://89.208.209.168:5000/v2/": x509: certificate signed by unknown The push refers to repository [89.208.209.168:5000/image-api] Get "https://89.208.209.168:5000/v2/": x509: certificate signed by unknown authority

Решение: Добавьте или измените файл /etc/docker/daemon.json и добавьте ваш

DOCKER REGISTRY SERVER B CNUCOK Insecure-registries:

"insecure-registries" : [ "<DOCKER REGISTRY SERVER>" ]

Перезапустите docker-service, выполнив следующую команду:

\$ sudo systemctl restart docker

 $\left\{ \right.$ 

 $\rightarrow$ 

# **Проблема с кэшированием всей памяти системы, на которой установлена OMNI Platform**

**Проблема:** Во время установки, работы и масштабирования OMNI Platform может возникнуть ситуация, когда вся оставшаяся память рабочей системы закэширована.

**Решение:** В данном случае буфером/кэшем управляет ОС, а не платформа. Кэшированная память не используется другими приложениями, но при необходимости ОС выделит ее, уменьшив размер буфера.

#### **Недостаточный процент детектируемых лиц**

**Проблема:** Процент лиц, детектируемых платформой, может быть недостаточным для реализации конкретного сценария использования.

**Решение:** В данном случае требуется настроить параметры используемого детектора (увеличить порог детекции и минимальный и максимальный размеры детектируемого лица).

Для этого остановите платформу, откройте файл on premise/deploy/values.yaml и добавьте в блок env следующую строку:

FACE SDK PARAMETERS: " ${\backslash\ {\backslash}}$ "score threshold ${\backslash\ {\backslash}}$ ": 0.7,  ${\backslash\ {\backslash}}$ "min size ${\backslash\ {\backslash}}$ ": 150,  $\sqrt{$ " max size $\\$ ": 10000}", где:

score threshold - порог детекции, от 0 до 1. Чем выше значение порога, тем больше лиц способен распознать детектор;

min size , max size - минимальный и максимальный размер лица для детекции в пикселях.